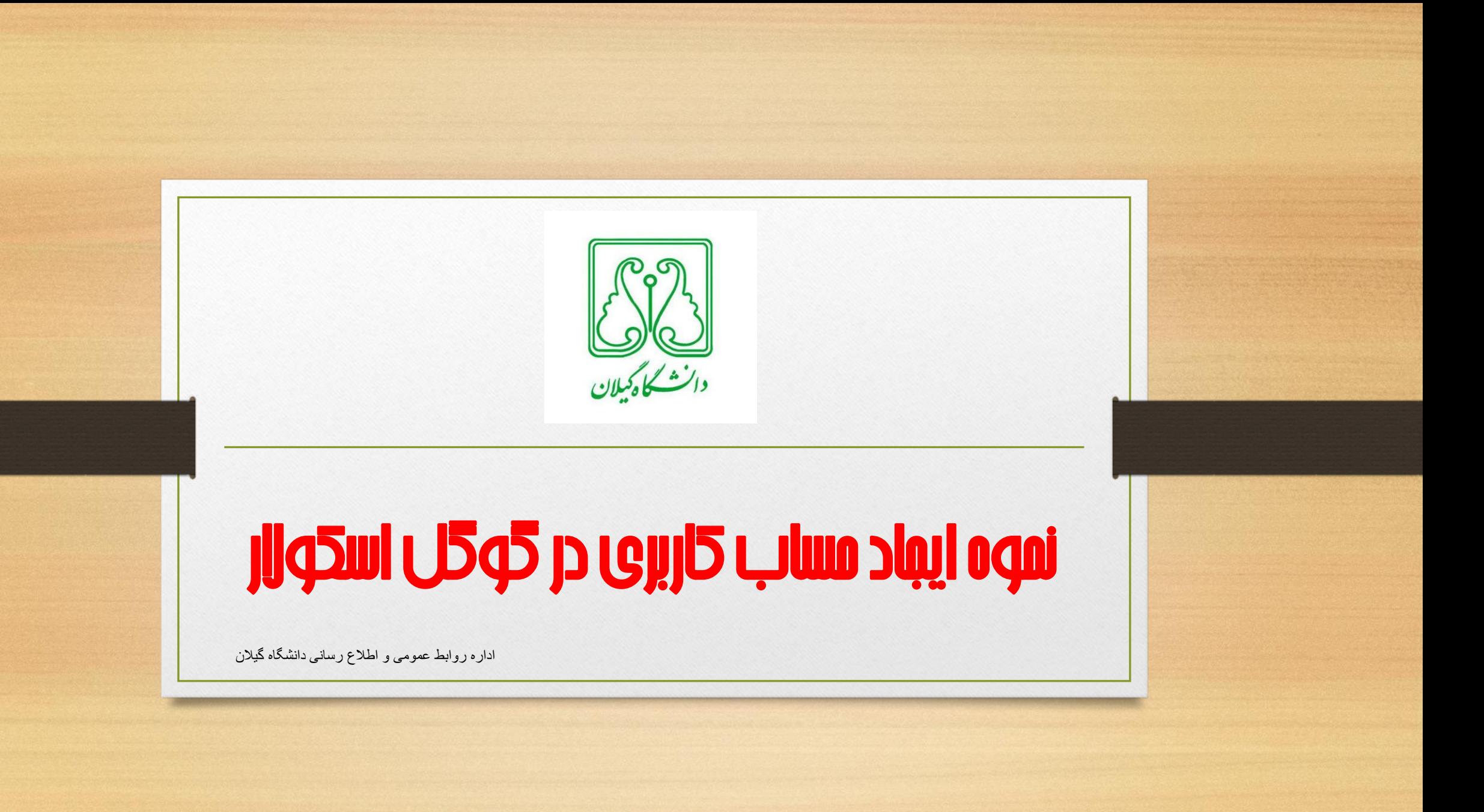

## قبل از اضافه کردن مقاله در گوگل اسکوالر باید پروفایل عمومی بسازیم

- نحوه ساختن پروفایل به صورت زیرمی باشد
- می توانید با استفاده از حساب کاربری که در گوگل دارید وارد گوگل اسکوالر شوید و در غیر این صورت می توانید به طور رایگان ثبت نام نمایید

#### Create your Google Account

One account is all you need One free account gets you into everything Google.

#### GMEDANDO

Take it all with you Switch between devices, and pick up wherever you left off.

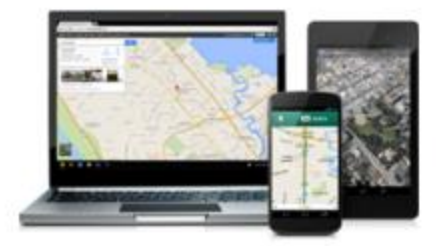

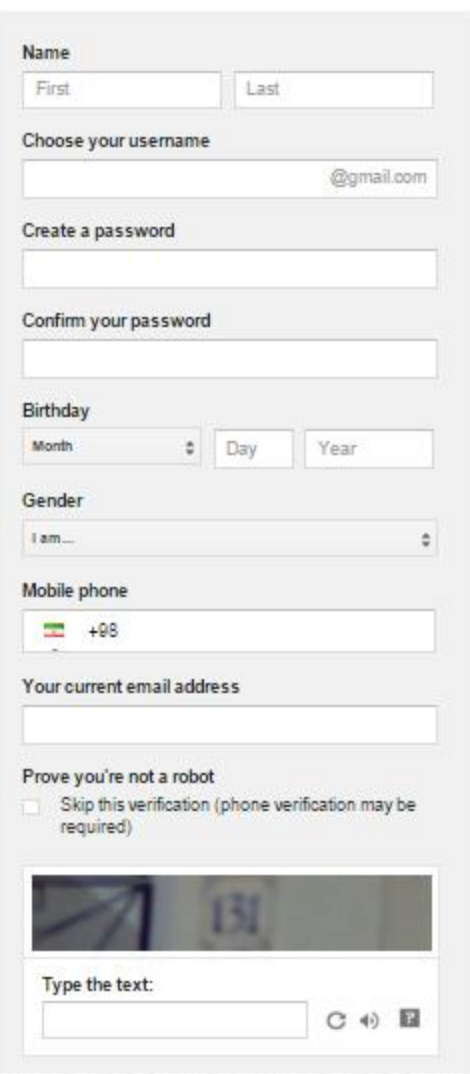

با ورود به سایت •

### **[http://google.com](http://google.com/)** •

- و با انتخاب گزینه •
- **Gmail** می توانید
	- اکانت خود را
	- ایجاد کنید. •

# **http://scholar.google.com**

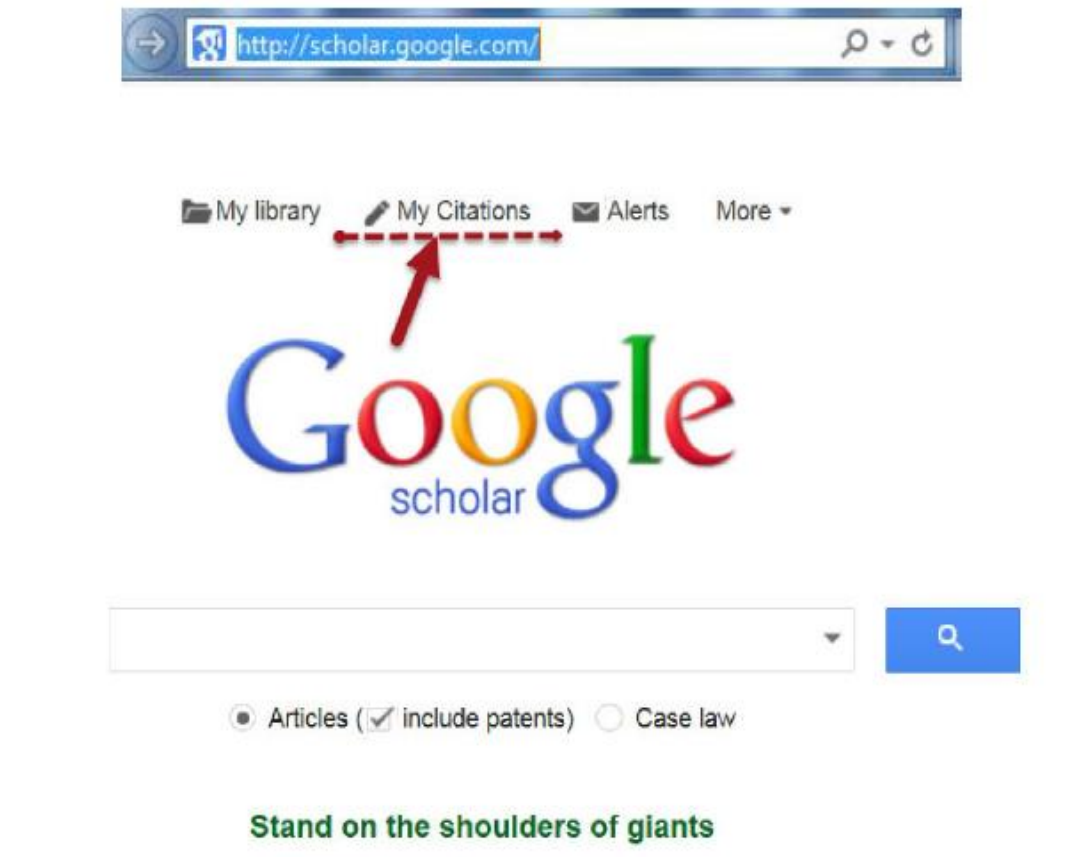

## Google

### One account. All of Google.

#### Sign in to continue to Google Scholar Citations

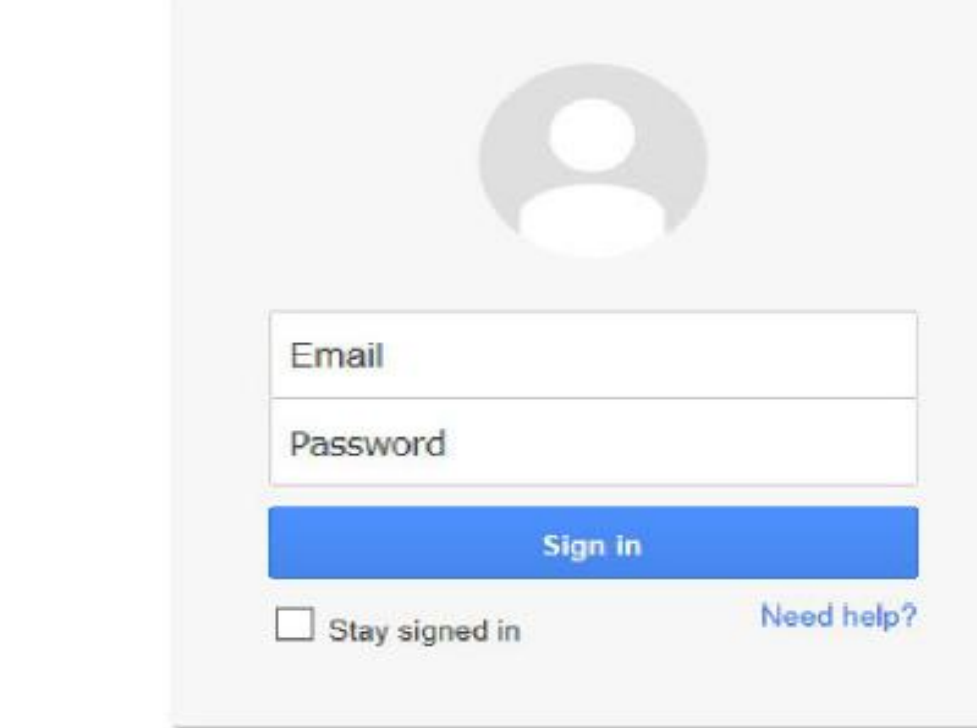

با نام کاربری و رمز عبوری که ساخته اید وارد اکانت خود می شوید.

Step 1: Profile Step 2: Articles Step 3: Updates

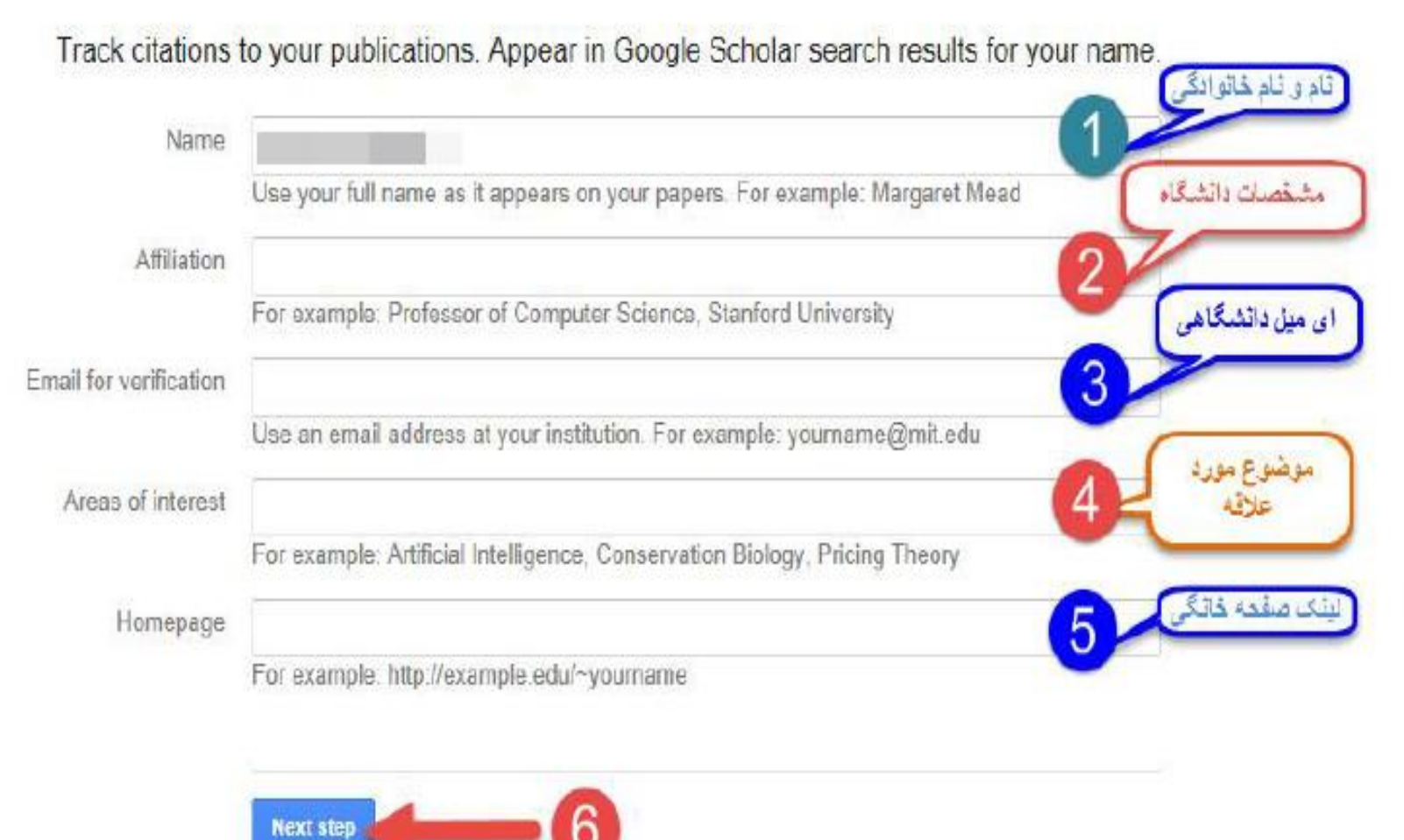

فهرستی از مقاالت نوشته شده توسط افرادی با نام های مشابه خودتان را در ان می بینید مقاالت مربوط به خود را نمایید . را انتخاب نمایید و مقاالت مربوط به خودتان را انتخاب articles all see انتخاب نمایید و می توانید گزینه و یا به طور گروهی مقاالت را اضافه نمایید

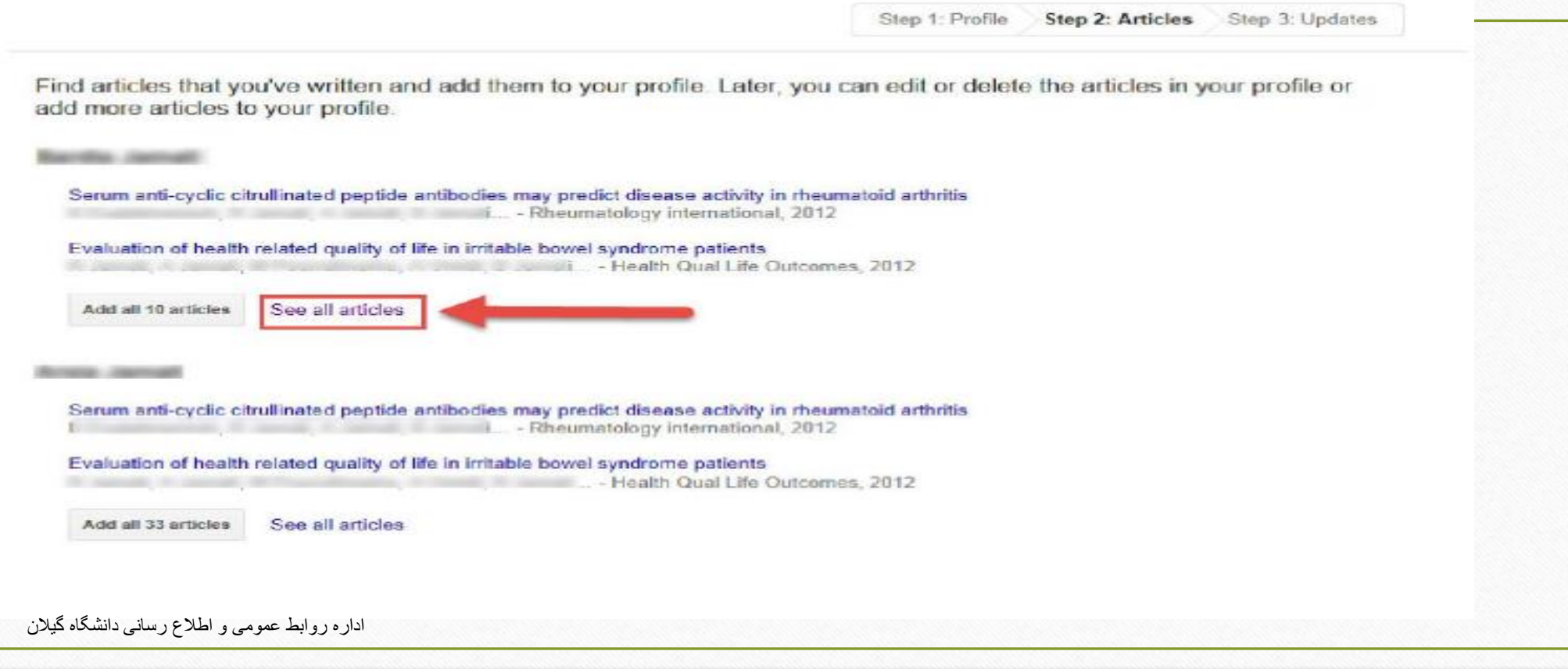

Select = Add Remove...

Find articles that you've written and add them to your profile. Later, you can edit or delete the articles in your profile or add more articles to your profile.

- Evaluation of health related quality of life in irritable bowel syndrome patients III... - Health Qual Life Outcomes, 2012
- Serum anti-cyclic citrullinated peptide antibodies may predict disease activity in rheumatoid arthritis ⊽ Rheumatology International, 2012
- Phytoestrogens: recent developments  $\checkmark$ Discussion, Discoursing - Iranian Journal of Pharmaceutical Research, 2010
- Effect of essential oils, hydrating agents, and ethanol on hair removal efficiency of thioglycolates  $\checkmark$ i - Journal of cosmetic dermatology, 2013
- Determination of the role of calcium on instability of neurotoxic metabolite of ecstasy by HPTLC-mass ... - DARU Journal of Pharmaceutical Sciences, 2013
- Synthesis of a quaternary bis derivative of imipramine as a novel compound with potential anti-enuretic effect  $\blacktriangleright$ Journal of Pharmacy and Pharmacology, 2009

Find articles that you've written and add them to your profile. Later, you can edit or delete the articles in your profile or add more articles to your profile.

Serum anti-cyclic citrullinated peptide antibodies may predict disease activity in rheumatoid arthritis **Example 2012 Example 2012 Contract Contract Contract Contract Contract Contract Contract Contract Contract Contract Contract Contract Contract Contract Contract Contract Contract Contract Contract Contract Contract Co** 

Evaluation of health related quality of life in irritable bowel syndrome patients

Add all 10 articles See all articles

Serum anti-cyclic citrullinated peptide antibodies may predict disease activity in rheumatoid arthritis i... - Rheumatology international, 2012

Evaluation of health related quality of life in irritable bowel syndrome patients Health Qual Life Outcomes, 2012

Add all 33 articles

**BALL CARDINAL** 

**START COMPANY** 

See all articles

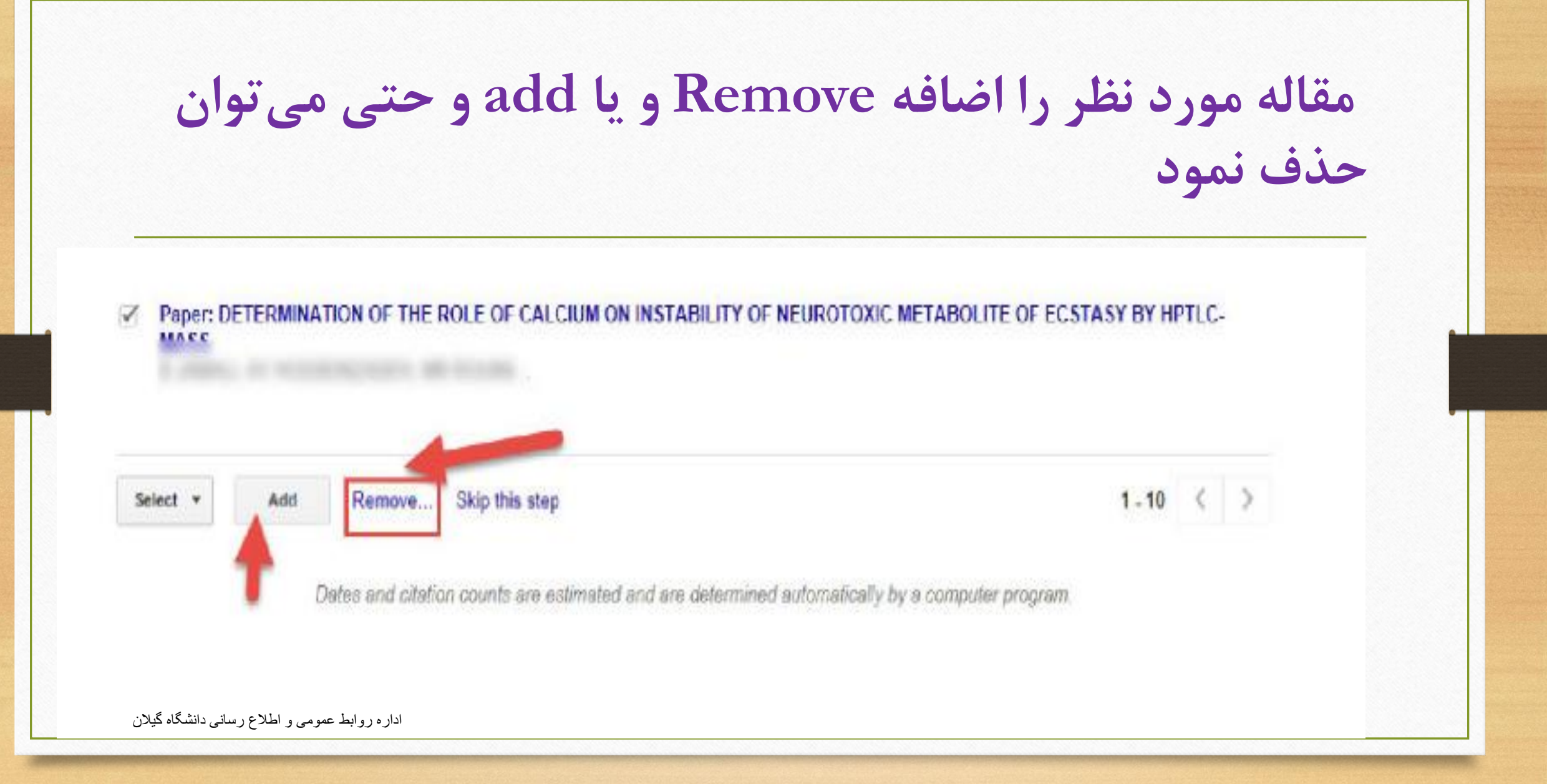

**حالت اول** : مقاالت شما به طور خودکار توسط سیستم به روز می شوند **حالت دوم** : قبل از به روز شدن مقاالت جدید در پروفایل شما، سیستم به شما ایمیل می فرستد و در حالتی که شما ان را تایید نمایید به پروفایلتان اضافه می شود

> Step 1: Profile Step 2: Articles Step 3: Updates

. We'll use a statistical authorship model to identify new articles that you write. We may also update bibliographic information for articles in your profile or identify duplicate article entries, which could be merged or deleted. How would you like to handle these changes?

• Automatically update the list of articles in my profile. (recommended)

Don't automatically update my profile. Send me email to review and confirm updates.

- . You can also add and remove individual articles, update their bibliographic data. and merge duplicate records. Rest assured, our automatic updates will preserve your edits and will not override them.
- . We'll collect and display citations to your articles from all of Google Scholar. The citations will update automatically to reflect changes in your profile and in Google Scholar.

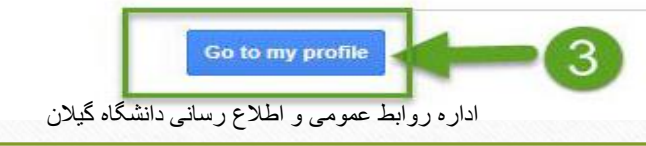

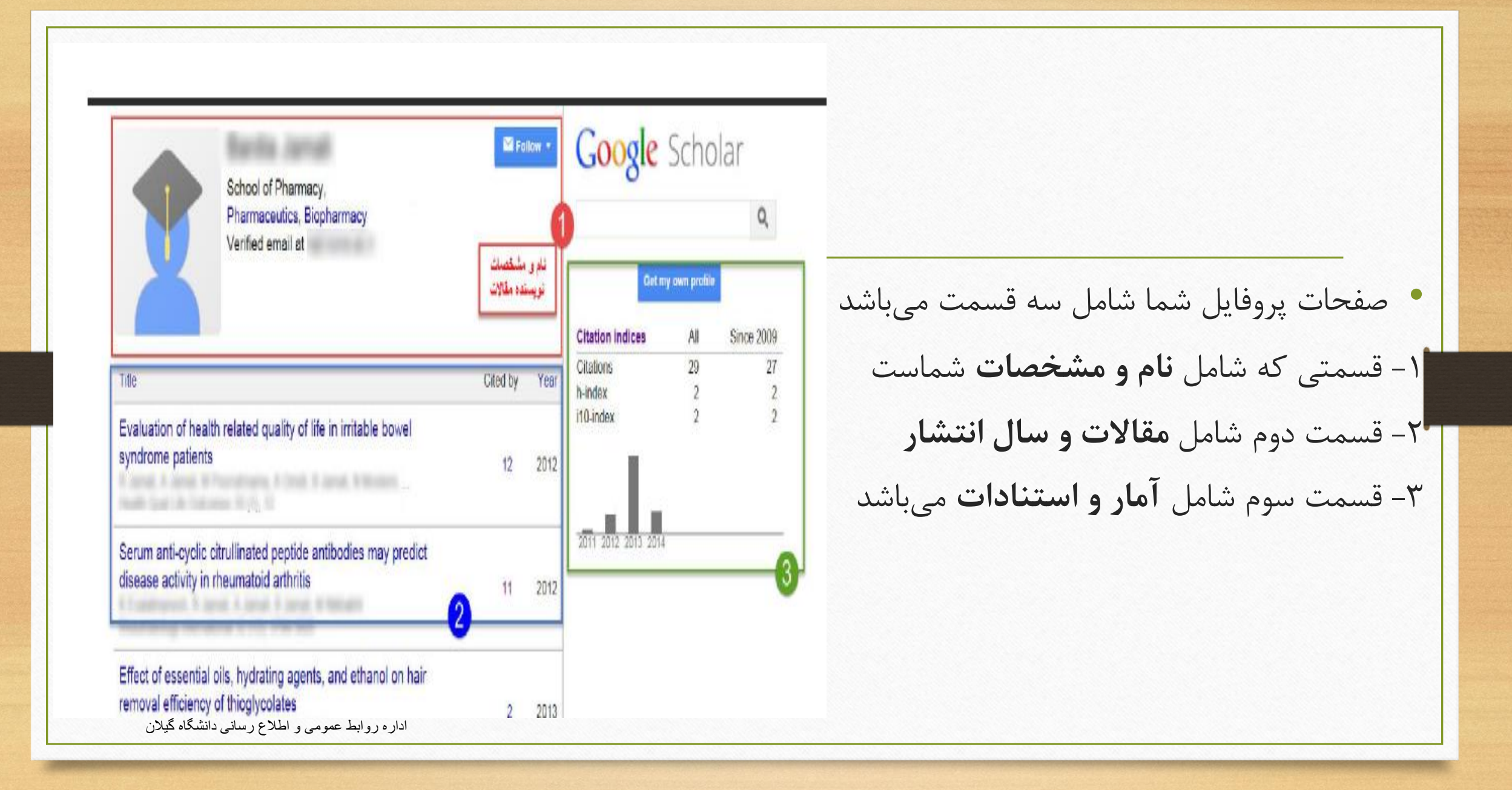

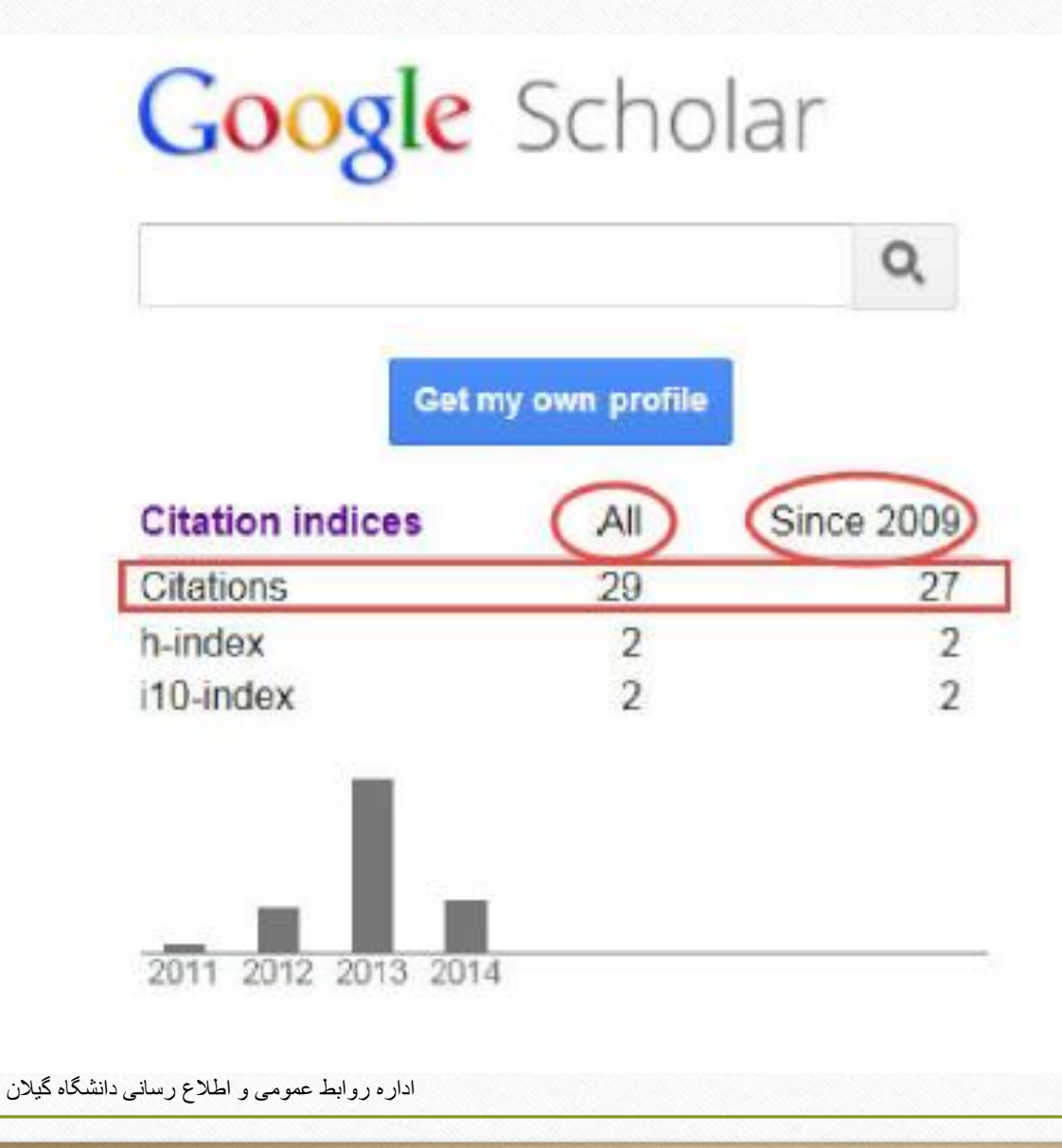

در قسمت سوم استنادات مقاالت: " all"بر اساس بر اساس کل زمانی که مقاله مورد نظر چاپ شده است و در قسمت "since "استنادات اخیر را نشان می دهد

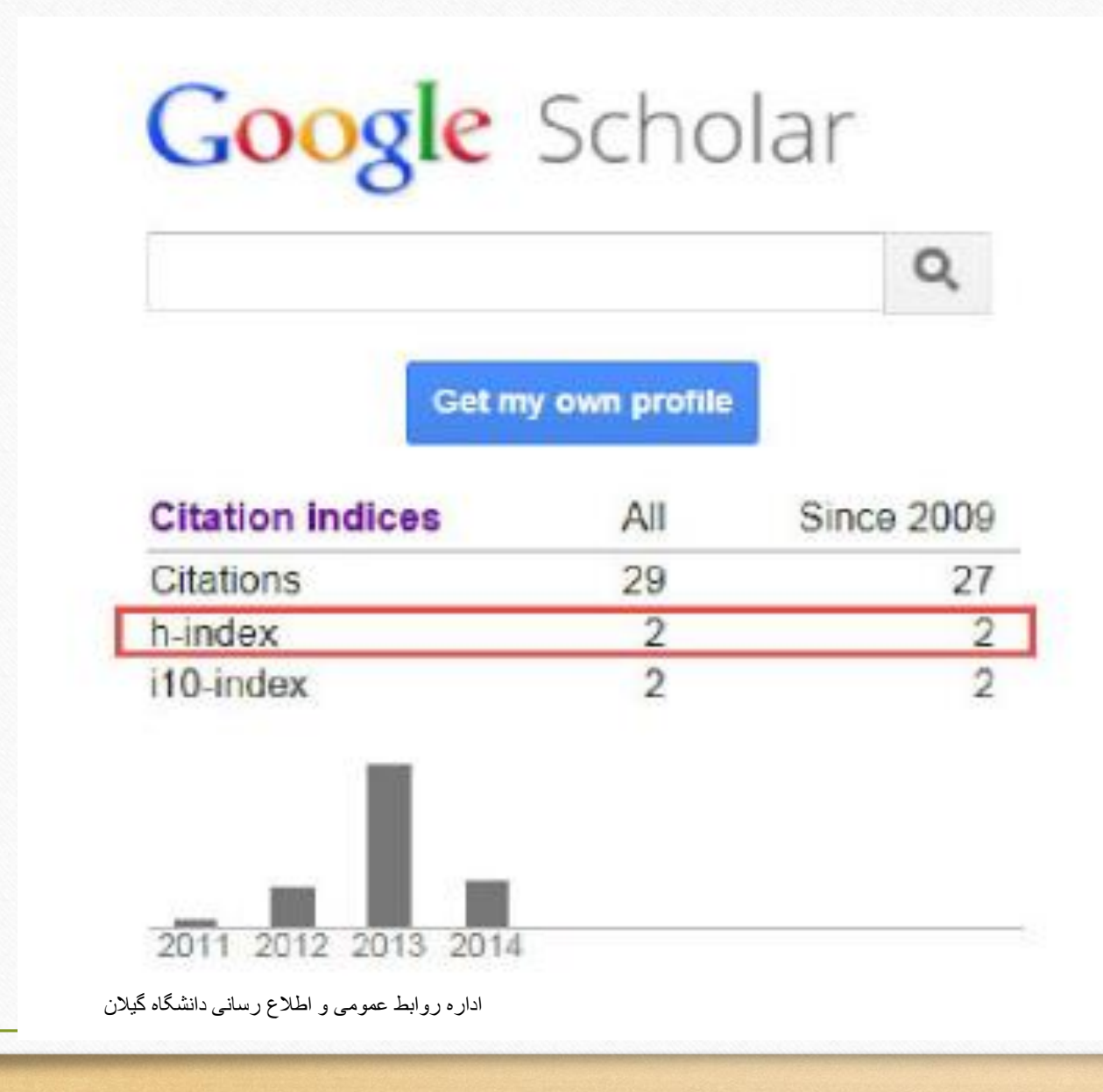

قسمت index-h شاخص h را نشان می دهد. برای مثال اگر شاخص h نویسنده 10 باشد یعنی نویسنده 10 مقاله دارد که حداقل 10 بار استناد شده است

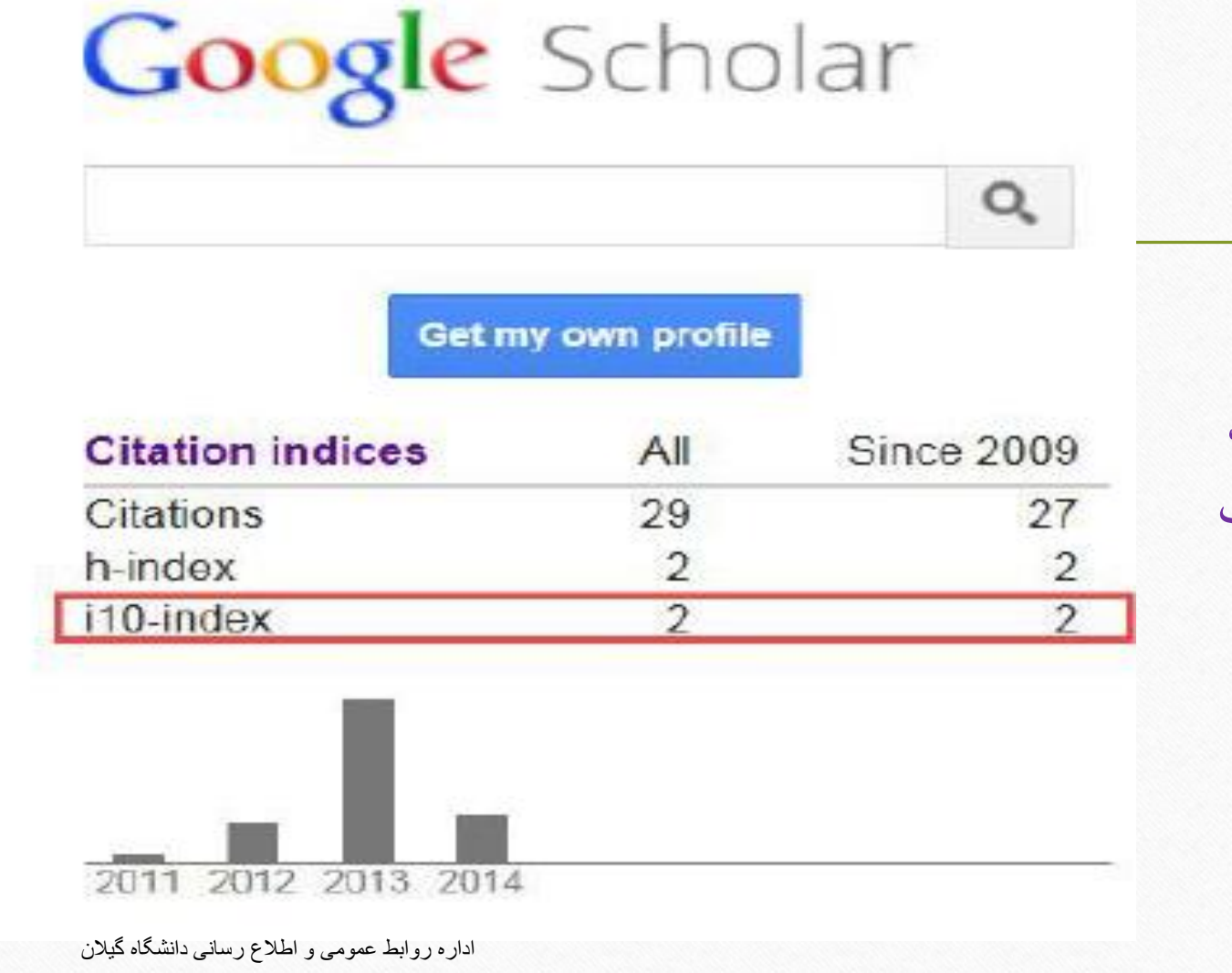

تعداد مقالاتی میباشد  $10$ -index که حداقل 10 بار استناد شده است

در قسمت **Add** می توانید مقاالت خود را نیز به صورت دستی و یا با وارد کردن اطالعات کافی وارد نمایید.

**CAUSE Connel** 

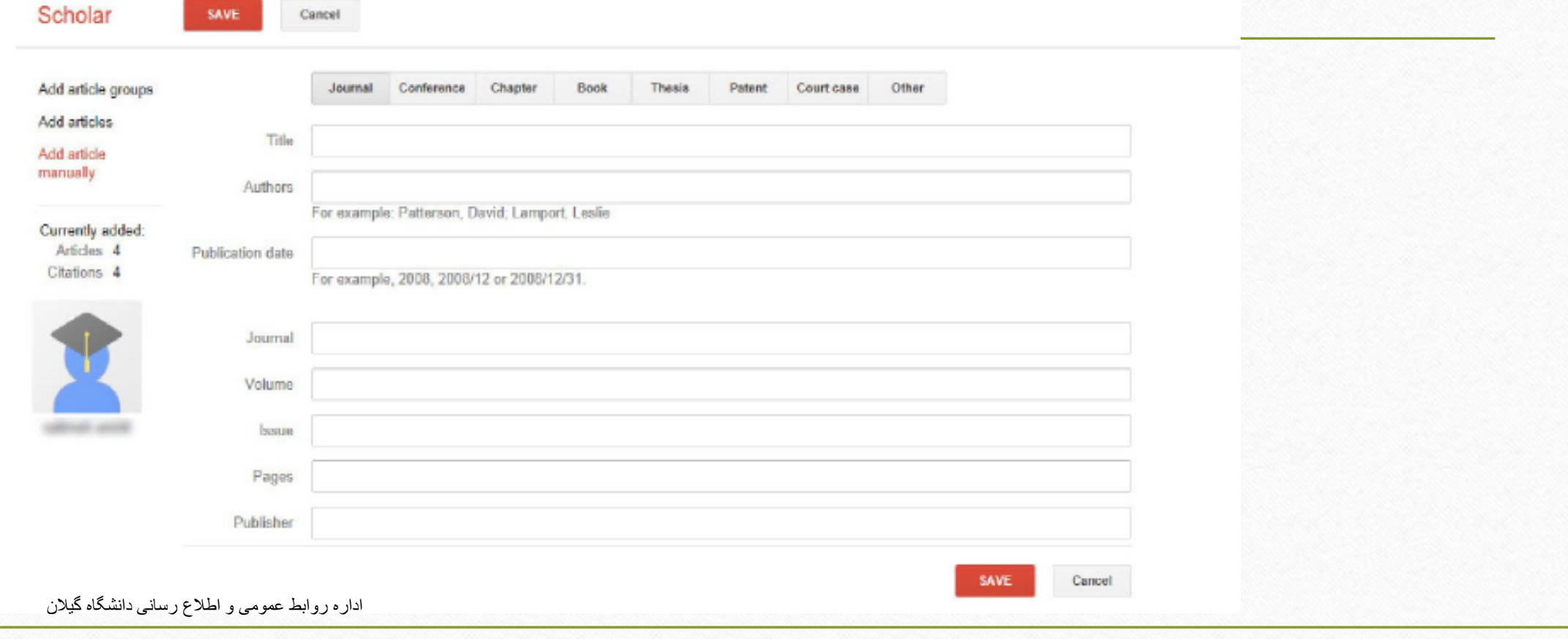

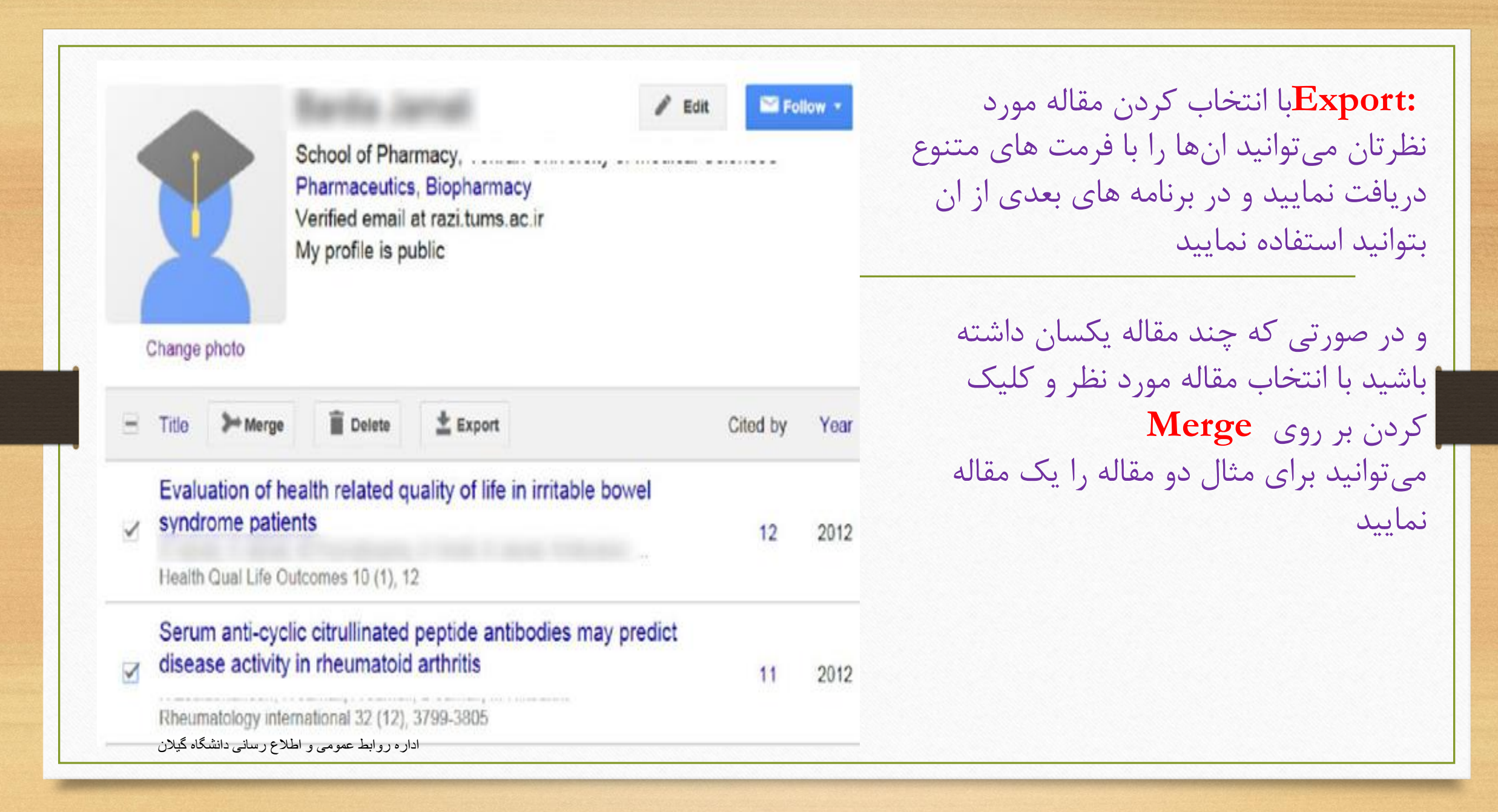

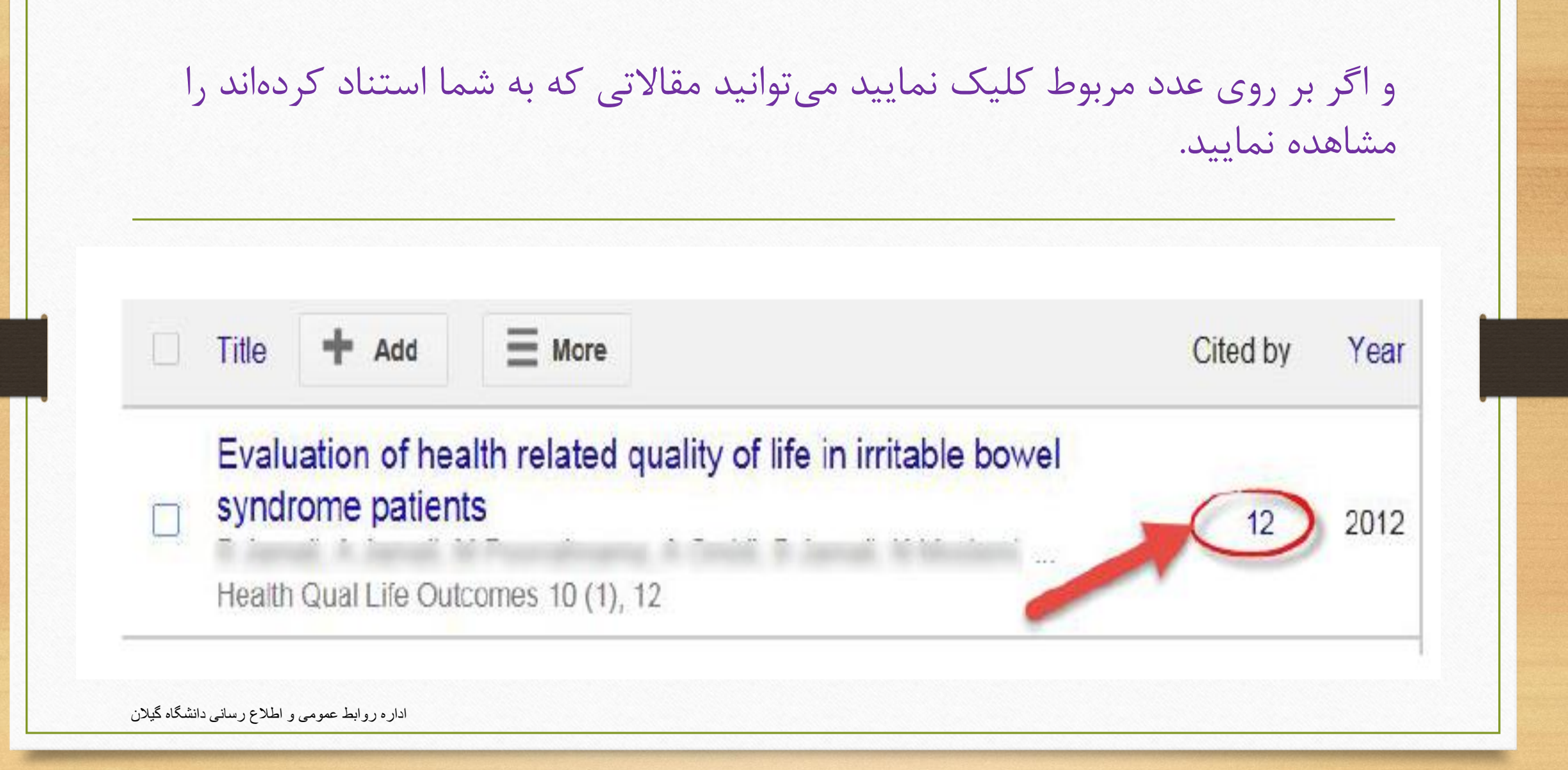

در قسمت search می توانید نام نویسنده را جستجو نمایید

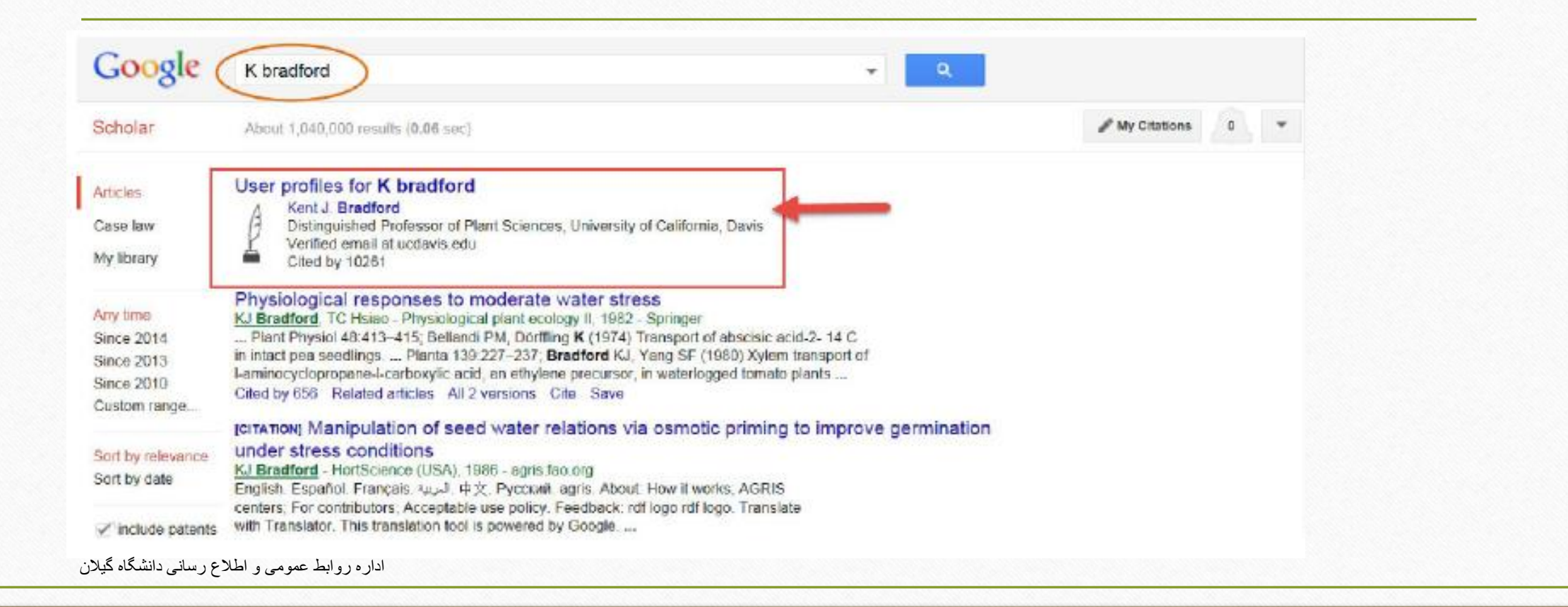

اگر بخواهید مقاله را از پروفایل خودتان حذف نمایید باید مقاله را انتخاب نمایید و گزینه delete را انتخاب کنید.

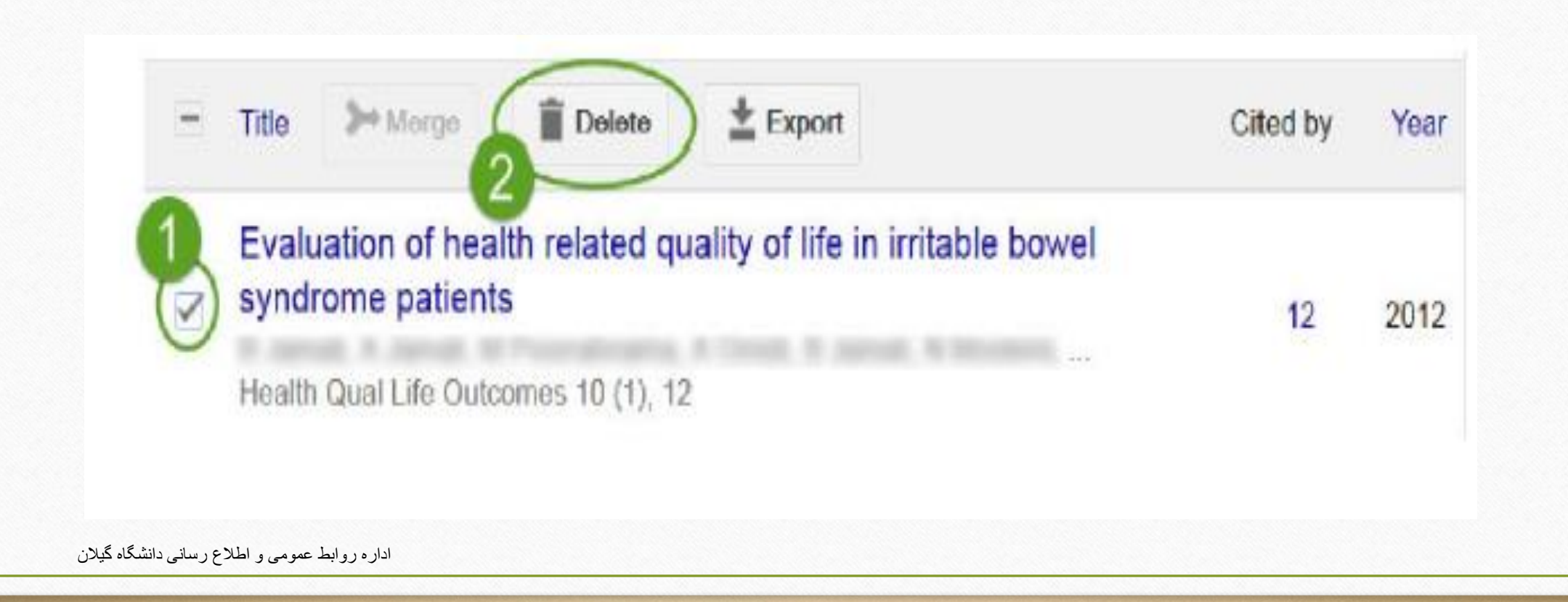

### اگر مقاله ای را اشتباه حذف نمایید می توانید از قسمت **more** گزینه **trash view** را انتخاب نمایید و دوباره مقاله را بازگردانی نمایید.

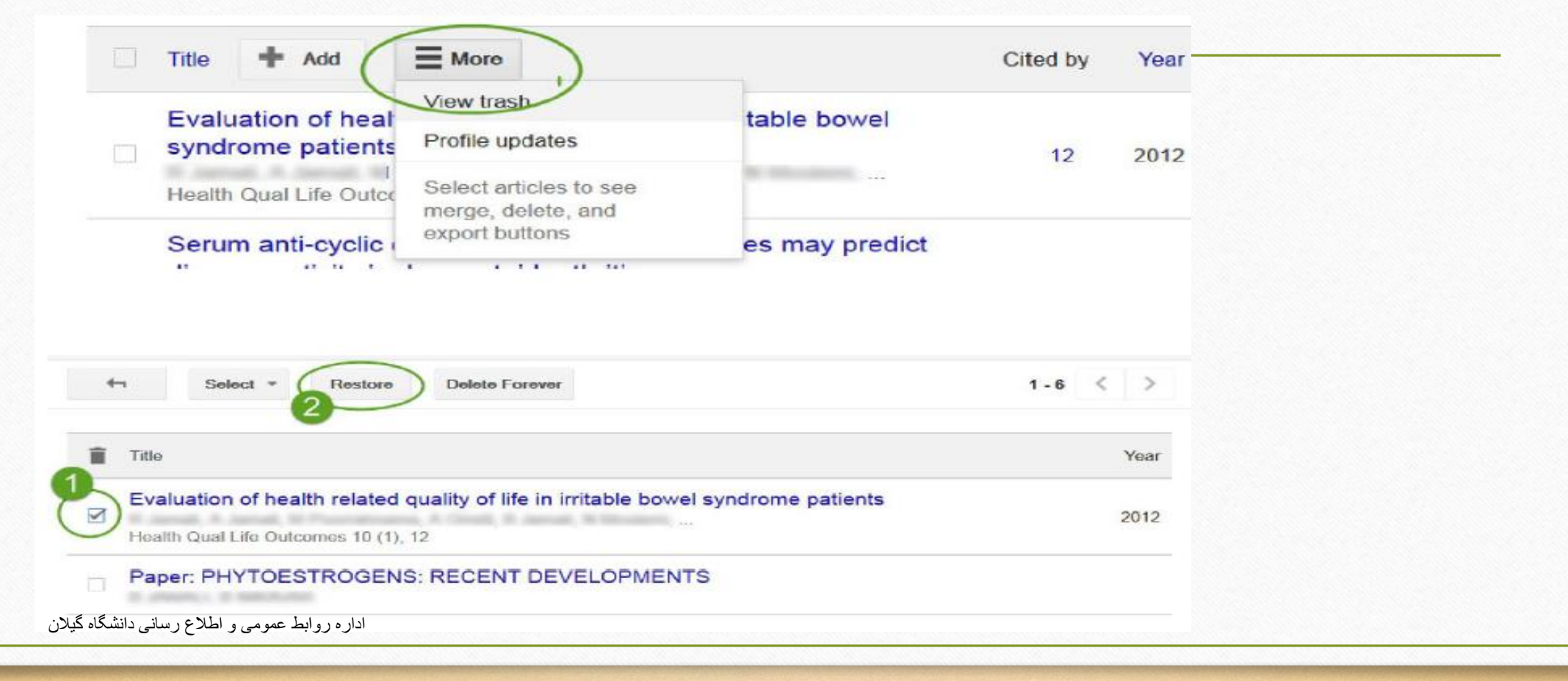

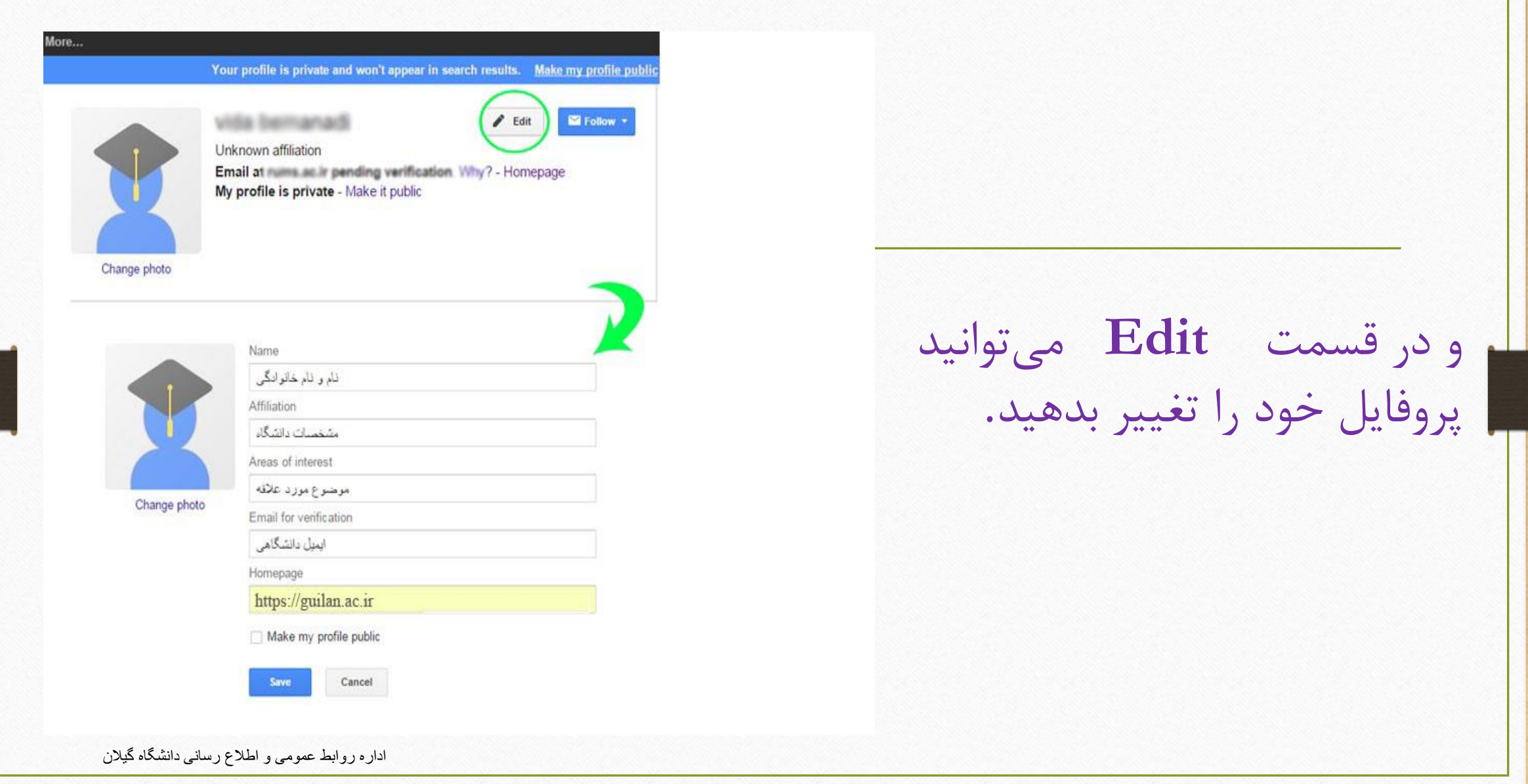

Make my profile public

ابميل دانشگاهي

Homepage

https://guilan.ac.ir

Make my profile public

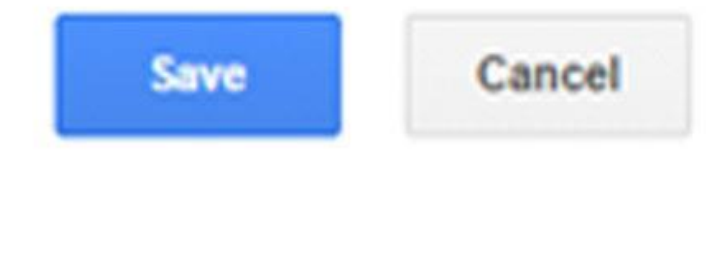

اداره روابط عمومی و اطالع رسانی دانشگاه گیالن

• در نهایت وقتی تمامی تنظیمات انجام شد می توانید پروفایل خود را به صورت عمومی نمایش دهید تا قابل رویت برای همگان باشد.

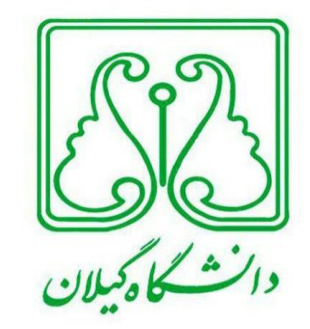

# اداره روابط عمومی و اطالع رسانی